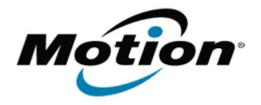

# Motion Computing Software Release Note

| Name                          | Intel WLAN XP                                                                                          |
|-------------------------------|----------------------------------------------------------------------------------------------------|
| File Name                     | Intel_WLAN_XP_13.2.0.30.zip                                                                            |
| Release Date                  | June 22, 2010                                                                                          |
| This Version                  | 13.2.0.30                                                                                              |
| Replaces Version              | All previous versions                                                                                  |
| Intended Users                | Motion J3500 Users                                                                                     |
| Intended Product              | Motion J3500                                                                                           |
| File Size                     | 37 MB                                                                                                  |
| Supported Operating<br>System | ,                                                                                                    |
|                               | download. If you installed Windows XP Service Pack 2 on a Tablet PC, you now have Tablet Edition 2005. |

#### **Fixes in this Release**

Original Factory Release

#### What's New In This Release

None

#### **Known Issues and Limitations**

None

## **Installation and Configuration Instructions**

To install this version update, perform the following steps:

- 1. Download Intel\_WLAN\_XP\_13.2.0.30.zip
- 2. Select your Tablet model and corresponding operating system
- 3. In the Wireless Driver section, click Intel WLAN vxxxxx.
- 4. In the File Download window, click **Save** to download the Intel WLAN xx.x.x.x file (Intel\_WLAN\_vxxxxx.zip) to the directory of your choice.
- 5. Unzip the file to a location on your local drive.
- 6. Double-click **Setup.exe** in the Install folder and follow the prompts.

### Licensing

Refer to your applicable end-user licensing agreement for usage terms.